# estpassportQ&A

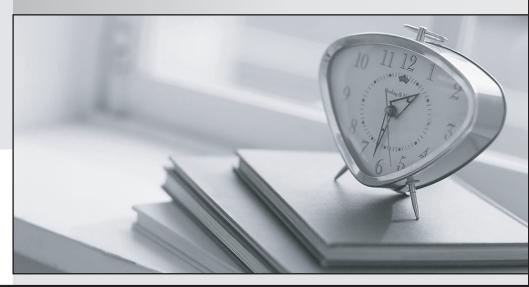

Bessere Qualität , bessere Dienstleistungen!

We offer free update service for one year Http://www.testpassport.ch

## Exam : 070-779

## Title: Analyzing and VisualizingData with Microsoft Excel

## Version : DEMO

1.Your company has sales offices in several cities.

You create a table that represents the amount of sales in each city by month as shown in the exhibit.

|    | A           | В        | C        | D        | E        | F        | G             | H          |
|----|-------------|----------|----------|----------|----------|----------|---------------|------------|
| 1  | City        | January  | February | March    | April    | May      | June          | July       |
| 2  | Montreal    | 20.00    | 90.00    | 170.00   | 0 200.00 | 0 200.00 | <b>400.00</b> | 420.00     |
| 3  | Toronto     | 0.00     | 30.00    | 75.00    | 60.00    | 85.00    | 190.00        | 0 203.00   |
| 4  | Miami       | 0.00     | 25.00    | 0 105.00 | 75.00    | 0 70.00  | 0 155.00      | 140.00     |
| 5  | Madrid      | 220.00   | 440.00   | 650.00   | 610.00   | 424.00   | 500.00        | 542.00     |
| 6  | Los Angeles | 0.00     | 0 10.00  | 25.00    | 55.00    | 40.00    | 45.00         | 0 75.00    |
| 7  | Brussels    | 3,400.00 | 3,000.00 | 3,300.00 | 3,700.00 | 2,300.00 | 2,700.00      | 0 2,340.00 |
| 8  | Antwerp     | 2,500.00 | 2,350.00 | 2,300.00 | 2,400.00 | 1,800.00 | 1,970.00      | 1,690.00   |
| 9  | Tel Aviv    | 0 100.00 | 150.00   | 190.00   | 230.00   | 0 260.00 | () 230.00     | 115.00     |
| 10 | Melbourne   | 90.00    | 75.00    | 140.00   | 120.00   | 110.00   | 0 175.00      | 65.00      |

You need to ensure that all values lower than 250 display a red icon. The solution must ensure that all values greater than 500 display a green icon.

Solution: You create a measure, and then define a target value.

Does this meet the goal?

- A. Yes
- B. No

#### Answer: B

2.Note: This question is part of a series of questions that present the same scenario. Each question in the series contains a unique solution that might meet the stated goals. Some question sets might have more than one correct solution, while others might not have a correct solution.

After you answer a question in this section, you will NOT be able to return to it As a result, these questions will not appear in the review screen.

Your company has sales offices in several cities.

You create a table that the represents the amount of sales in each city by month as shown in the exhibit.

|    | A           | В        | C        | D        | E        | F        | G             | H             |
|----|-------------|----------|----------|----------|----------|----------|---------------|---------------|
| 1  | City        | January  | February | March    | April    | May      | June          | July          |
| 2  | Montreal    | 20.00    | 90.00    | 170.00   | 0 200.00 | 0 200.00 | <b>400.00</b> | <b>420.00</b> |
| 3  | Toronto     | 0.00     | 30.00    | 75.00    | 60.00    | 85.00    | 0 190.00      | 0 203.00      |
| 4  | Miami       | 0.00     | 25.00    | 0 105.00 | 75.00    | 0 70.00  | 0 155.00      | 140.00        |
| 5  | Madrid      | 220.00   | 440.00   | 650.00   | 610.00   | 424.00   | 500.00        | 542.00        |
| 6  | Los Angeles | 0.00     | 0 10.00  | 25.00    | 55.00    | 0 40.00  | 6 45.00       | 0 75.00       |
| 7  | Brussels    | 3,400.00 | 3,000.00 | 3,300.00 | 3,700.00 | 2,300.00 | 2,700.00      | 2,340.00      |
| 8  | Antwerp     | 2,500.00 | 2,350.00 | 2,300.00 | 2,400.00 | 1,800.00 | 1,970.00      | 1,690.00      |
| 9  | Tel Aviv    | 0 100.00 | 150.00   | 0 190.00 | 230.00   | 0 260.00 | 230.00        | 115.00        |
| 10 | Melbourne   | 90.00    | 75.00    | 140.00   | 120.00   | 110.00   | 0 175.00      | 65.00         |

You need to ensure that alt values lower than 250 display a red icon. The solution must ensure that all values greater than 500 display a green icon.

Solution: You create a new conditional formatting rule that uses the Format only cells that contain rule type.

Does this meet the goal?

- A. Yes
- B. No

Answer: A

3.Note: This question is part of a series of questions that present the same scenario. Each question in the series contains a unique solution that might meet the stated goals. Some question sets might have more than one correct solution, while others might not have a correct solution.

After you answer a question in this section, you will NOT be able to return to it. As a result these questions will not appear in the review screen.

Your company has sales offices in several cities.

You create a table that represents the amount of sales in each city by month as shown in the exhibit.

|    |             | в        | С        | D        | E        | F        | G        | H        |
|----|-------------|----------|----------|----------|----------|----------|----------|----------|
| 4  | A           | January  | February | March    | April    | May      | June     | July     |
| 1  | City        | Juncary  |          |          |          |          |          |          |
|    |             |          | 90.00    | 170.00   | 0 200.00 | 200.00   | 0 400.00 | 420.00   |
| 2  | Montreal    | 0 20.00  |          | 75.00    | 60.00    | 85.00    | 190.00   | 0 203.00 |
| 3  | Toronto     | 0.00     | 30.00    |          |          | 70.00    | 155.00   | 140.00   |
| 4  | Miami       | 0.00     | 25.00    | 0 105.00 | 75.00    |          | 500.00   | 542.00   |
| 5  | Madrid      | 220.00   | 440.00   | 650.00   | 610.00   | 424.00   |          | 75.00    |
| -  |             | 0.00     | 0 10.00  | 0 25.00  | 55.00    | 40.00    | 45.00    |          |
| 6  | Los Angeles |          | 3,000.00 | 3,300.00 | 3,700.00 | 2,300.00 | 2,700.00 | 2,340.00 |
| 7  | Brussels    | 3,400.00 |          | 2,300.00 | 2,400.00 | 1,800.00 | 1,970.00 | 1,690.0  |
| 8  | Antwerp     | 2,500.00 | 2,350.00 |          |          | 260.00   | 230.00   | 115.0    |
| 9  | Tel Aviv    | 0 100.00 | 150.00   | 190.00   | 230.00   |          |          | 65.0     |
| 10 | Melbourne   | 90.00    | 75.00    | 140.00   | 120.00   | 110.00   | 175.00   | 05.0     |

You need to ensure that all values lower than 250 display a red icon. The solution must ensure that all values greater than 500 display a green icon.

Solution: You modify the conditional formatting rule, and then set a new value for the yellow icon.

Does this meet the goal?

A. Yes

B. No

#### Answer: B

4.Note: This question is part of a series of questions that present the same scenario. Each question in the series contains a unique solution that might meet the stated goals. Some question sets might have more than one correct solution, while others might not have a correct solution.

After you answer a question in this section, you will NOT be able to return to it. As a result these questions will not appear in the review screen.

You have the following data.

| OrderDate | OrderNumber | ProductName | OrderQuantity |  |
|-----------|-------------|-------------|---------------|--|
| 1/28/2018 | 998989      | Product1    | 1             |  |
| 1/28/2018 | 998990      | Product1    | 2             |  |
| 1/28/2018 | 998991      | Product2    | 2             |  |
| 1/29/2018 | 998992      | Product3    | 4             |  |
| 1/29/2018 | 998993      | Product2    | 5             |  |
| 1/29/2018 | 998994      | Product3    | 1             |  |

You need to retrieve a list of the unique ProductName entries.

Solution: Open the Advanced Filter dialog box, select Filter the list, in-place, and then select Unique records only.

Does this meet the goal?

A. Yes

### B. No **Answer:** A

5.Note: This question is part of a series of questions that present the same scenario. Each question in the series contains a unique solution that might meet the stated goals. Some question sets might have more than one correct solution, while others might not have a correct solution.

After you answer a question in this section, you will NOT be able to return to it. As a result these questions will not appear in the review screen.

You have the following data.

| OrderDate | OrderNumber | ProductName | OrderQuantity |  |
|-----------|-------------|-------------|---------------|--|
| 1/28/2018 | 998989      | Product1    | 1             |  |
| 1/28/2018 | 998990      | Product1    | 2             |  |
| 1/28/2018 | 998991      | Product2    | 2             |  |
| 1/29/2018 | 998992      | Product3    | 4             |  |
| 1/29/2018 | 998993      | Product2    | 50            |  |
| 1/29/2018 | 998994      | Product3    | 1             |  |

You need to retrieve a list of the unique ProductName entries.

Solution: Create a PivotTable that uses the ProductName field in the Values area.

Does this meet the goal?

A. Yes

B. No

Answer: B